# VPN Cisco ليمعو تاهجوم نيب IPsec نيوكت 4.x

# المحتويات

[المقدمة](#page-0-0) [المتطلبات الأساسية](#page-0-1) [المتطلبات](#page-0-2) [المكونات المستخدمة](#page-0-3) [الاصطلاحات](#page-1-0) [التكوين](#page-1-1) [الرسم التخطيطي للشبكة](#page-1-2) [التكوينات](#page-2-0) [التحقق من الصحة](#page-8-0) [Cisco VPN 2611](#page-8-1) [Cisco VPN 3640](#page-11-0) [التحقق من الأرقام التسلسلية لمخطط التشفير](#page-12-0) [استكشاف الأخطاء وإصلاحها](#page-12-1) [أوامر استكشاف الأخطاء وإصلاحها](#page-12-2) [معلومات ذات صلة](#page-13-0)

### <span id="page-0-0"></span>المقدمة

يوضح هذا المستند كيفية تكوين IPsec بين موجهات Cisco وعميل x4. VPN Cisco. برنامج IOS ®الإصدارات 12.2(8)T من Cisco واتصالات الدعم الأحدث من عميل VPN Cisco الإصدار .3x والإصدارات الأحدث.

ارجع إلى [تكوين نظير شبكة LAN إلى شبكة LAN الديناميكية لموجه IPsec وعملاء شبكة VPN](//www.cisco.com/en/US/tech/tk583/tk372/technologies_configuration_example09186a00801dddbb.shtml) لمعرفة المزيد حول السيناريو الذي يتم فيه تعيين عنوان IP بشكل ديناميكي لإحدى طرفي نفق L2L بواسطة الطرف الآخر.

## <span id="page-0-1"></span>المتطلبات الأساسية

### <span id="page-0-2"></span>المتطلبات

تأكد من استيفاء المتطلبات التالية قبل أن تحاول إجراء هذا التكوين:

- مجموعة من العناوين التي سيتم تعيينها ل IPsec
- استعملت مجموعة 3000 زبون مع مفتاح مشترك من 123Cisco ل ال VPN زبون
- يتم إجراء مصادقة المجموعة والمستخدم محليا على الموجه لعملاء الشبكة الخاصة الظاهرية (VPN(.
	- يتم إستخدام المعلمة xauth-no على الأمر key ISAKMP لنفق شبكة LAN-to-LAN.

### <span id="page-0-3"></span>المكونات المستخدمة

تستند المعلومات الواردة في هذا المستند إلى إصدارات البرامج والمكونات المادية التالية.

- الموجهات التي تعمل ببرنامج Cisco IOS، الإصدار T(8)12.2**.ملاحظة:** تم إختبار هذا المستند مؤخرا باستخدام برنامج Software IOS Cisco، الإصدار 12.3(1). لا توجد تغييرات مطلوبة.
	- عميل شبكة VPN من Cisco لنظام التشغيل Windows الإصدار x.4 (اي عميل لشبكة VPN الإصدار x.3 ويعمل لاحقا).

تم إنشاء المعلومات الواردة في هذا المستند من الأجهزة الموجودة في بيئة معملية خاصة. بدأت جميع الأجهزة المُستخدمة في هذا المستند بتكوين ممسوح (افتراضي). إذا كانت شبكتك مباشرة، فتأكد من فهمك للتأثير المحتمل لأي أمر.

يتم عرض الإخراج من الأمر show version على الموجه في هذا الإخراج.

vpn2611#**show version** Cisco Internetwork Operating System Software ,IOS (tm) C2600 Software (C2600-JK9O3S-M), Version 12.2(8)T (RELEASE SOFTWARE (fc2 TAC Support: http://www.cisco.com/tac .Copyright (c) 1986-2002 by cisco Systems, Inc Compiled Thu 14-Feb-02 16:50 by ccai Image text-base: 0x80008070, data-base: 0x81816184 (ROM: System Bootstrap, Version 11.3(2)XA4, RELEASE SOFTWARE (fc1 vpn2611 uptime is 1 hour, 15 minutes System returned to ROM by reload "System image file is "flash:c2600-jk9o3s-mz.122-8.T (cisco 2611 (MPC860) processor (revision 0x203 .with 61440K/4096K bytes of memory (Processor board ID JAD04370EEG (2285146560 M860 processor: part number 0, mask 49 .Bridging software .X.25 software, Version 3.0.0 .(SuperLAT software (copyright 1990 by Meridian Technology Corp .TN3270 Emulation software (Ethernet/IEEE 802.3 interface(s 2 (Serial network interface(s 1 .32K bytes of non-volatile configuration memory (16384K bytes of processor board System flash (Read/Write

Configuration register is 0x2102

<span id="page-1-0"></span>الاصطلاحات

راجع [اصطلاحات تلميحات Cisco التقنية للحصول على مزيد من المعلومات حول اصطلاحات المستندات.](//www.cisco.com/en/US/tech/tk801/tk36/technologies_tech_note09186a0080121ac5.shtml)

# <span id="page-1-1"></span>التكوين

في هذا القسم، تقدم لك المعلومات المستخدمة لتكوين الميزات الموضحة في هذا المستند.

<span id="page-1-2"></span>الرسم التخطيطي للشبكة

يستخدم هذا المستند إعداد الشبكة التالي.

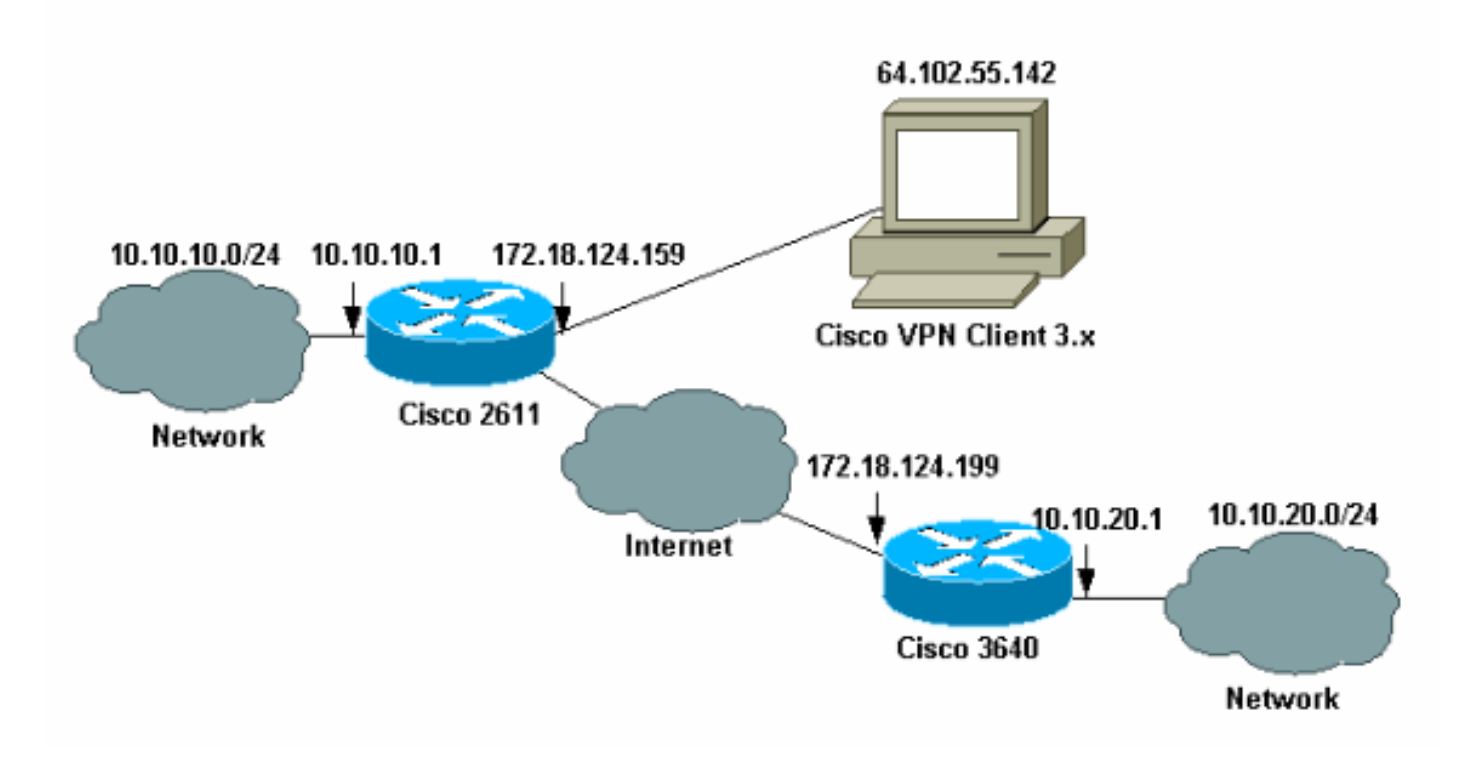

ملاحظة: عناوين IP في هذا المثال ليست قابلة للتوجيه في الإنترنت العالمية لأنها عناوين IP خاصة في شبكة معملية.

### <span id="page-2-0"></span><mark>التكوينات</mark>

### تكوين الموجه 2611 من Cisco

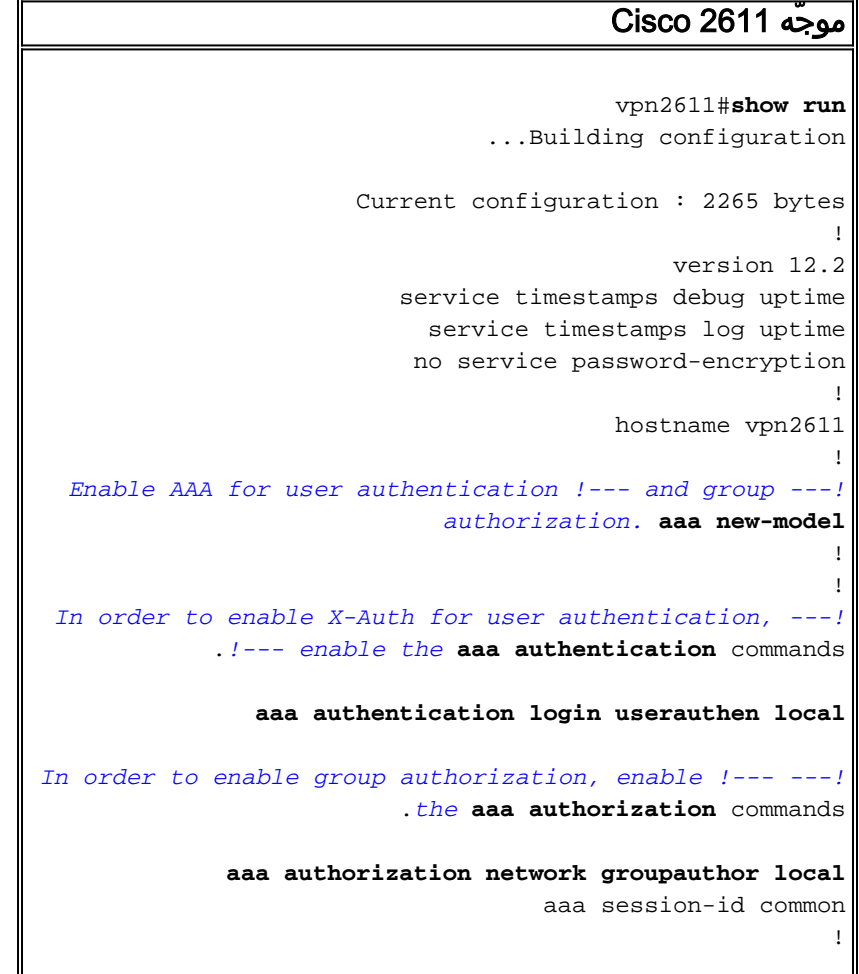

```
For local authentication of the IPSec user, !--- ---!
create the user with a password. username cisco password
                                                  0 cisco
                                          ip subnet-zero
                                                        !
                                                        !
                                                        !
                                     ip audit notify log
                              ip audit po max-events 100
                                                        !
   Create an Internet Security Association and !--- ---!
Key Management Protocol (ISAKMP) !--- policy for Phase 1
     negotiations for the VPN 3.x Clients. crypto isakmp
                                                policy 3
                                                encr 3des
                                authentication pre-share
                                                  group 2
                                                        !
           Create an ISAKMP policy for Phase 1 !--- ---!
 negotiations for the LAN-to-LAN tunnels. crypto isakmp
                                                policy 10
                                                 hash md5
                                authentication pre-share
       Specify the PreShared key for the LAN-to-LAN ---!
   tunnel. !--- Make sure that you use the !--- no-xauth
                         .parameter with your ISAKMP key
  crypto isakmp key cisco123 address 172.18.124.199 no-
                                                    xauth
                                                        !
    Create a group that is used to !--- specify the ---!
    WINS, DNS servers' address !--- to the client, along
with the pre-shared !--- key for authentication. crypto
            isakmp client configuration group 3000client
                                             key cisco123
                                         dns 10.10.10.10
                                        wins 10.10.10.20
                                        domain cisco.com
                                             pool ippool
                                                        !
                                                        !
          Create the Phase 2 Policy for actual data ---!
   encryption. crypto ipsec transform-set myset esp-3des
                                             esp-md5-hmac
                                                        !
 Create a dynamic map and apply !--- the transform ---!
set that was created earlier. crypto dynamic-map dynmap
                                                       10
                                 set transform-set myset
                                                        !
                                                        !
  Create the actual crypto map, and !--- apply the ---!
AAA lists that were created !--- earlier. Also create a
  new instance for your !--- LAN-to-LAN tunnel. Specify
  the peer IP address, !--- transform set, and an Access
   Control List (ACL) for this !--- instance. crypto map
         clientmap client authentication list userauthen
```

```
crypto map clientmap isakmp authorization list
                                              groupauthor
       crypto map clientmap client configuration address
                                                  respond
                     crypto map clientmap 1 ipsec-isakmp
                                 set peer 172.18.124.199
                                  set transform-set myset
                                        match address 100
     crypto map clientmap 10 ipsec-isakmp dynamic dynmap
                                                        !
                                                        !
                             fax interface-type fax-mail
                        mta receive maximum-recipients 0
                                                        !
                                                        !
     .Apply the crypto map on the outside interface ---!
                                    interface Ethernet0/0
                 ip address 172.18.124.159 255.255.255.0
                                              half-duplex
                                     crypto map clientmap
                                                        !
                                      interface Serial0/0
                                            no ip address
                                                 shutdown
                                                        !
                                    interface Ethernet0/1
                     ip address 10.10.10.1 255.255.255.0
                                             no keepalive
                                              half-duplex
                                                        !
                                                        !
 Create a pool of addresses to be !--- assigned to ---!
        the VPN Clients. ip local pool ippool 14.1.1.100
                                               14.1.1.200
                                             ip classless
                   ip route 0.0.0.0 0.0.0.0 172.18.124.1
                                           ip http server
                                      ip pim bidir-enable
                                                        !
                                                        !
Create an ACL for the traffic !--- to be encrypted. ---!
In this example, !--- the traffic from 10.10.10.0/24 to
10.10.20.0/24 !--- is encrypted. access-list 100 permit
            ip 10.10.10.0 0.0.0.255 10.10.20.0 0.0.0.255
                                                        !
                                                        !
                         snmp-server community foobar RO
                                           call rsvp-sync
                                                        !
                                                        !
                                     mgcp profile default
                                                        !
                                     dial-peer cor custom
                                                        !
                                                        !
                                               line con 0
                                         exec-timeout 0 0
                                               line aux 0
                                             line vty 0 4
                                                        !
                                                        !
```
#### تكوين الموجه 3640

#### موجّه 3640 Cisco

```
vpn3640#show run
                                ...Building configuration
                      Current configuration : 1287 bytes
                                                        !
  Last configuration change at 13:47:37 UTC Wed Mar 6 !
                                                     2002
                                                        !
                                             version 12.2
                         service timestamps debug uptime
                           service timestamps log uptime
                          no service password-encryption
                                                        !
                                        hostname vpn3640
                                                        !
                                                        !
                                           ip subnet-zero
                                                   ip cef
                                                        !
           Create an ISAKMP policy for Phase 1 !--- ---!
 negotiations for the LAN-to-LAN tunnels. crypto isakmp
                                                policy 10
                                                 hash md5
                                authentication pre-share
 Specify the PreShared key for the LAN-to-LAN !--- ---!
          tunnel. You do not have to add the !--- X-Auth
 parameter, as this !--- router does not do Cisco Unity
                        .Client IPsec !--- authentication
       crypto isakmp key cisco123 address 172.18.124.159
                                                        !
                                                        !
          Create the Phase 2 Policy for actual data ---!
   encryption. crypto ipsec transform-set myset esp-3des
                                             esp-md5-hmac
                                                        !
Create the actual crypto map. Specify !--- the peer ---!
     IP address, transform !--- set, and an ACL for this
              instance. crypto map mymap 10 ipsec-isakmp
                                  set peer 172.18.124.159
                                  set transform-set myset
                                       match address 100
                                                        !
                                           call RSVP-sync
                                                        !
                                                        !
                                                        !
    Apply the crypto map on the outside interface. ---!
                                   interface Ethernet0/0
                 ip address 172.18.124.199 255.255.255.0
                                              half-duplex
```

```
crypto map mymap
                                                        !
                                    interface Ethernet0/1
                     ip address 10.10.20.1 255.255.255.0
                                              half-duplex
                                                         !
                                             ip classless
                   ip route 0.0.0.0 0.0.0.0 172.18.124.1
                                           ip http server
                                      ip pim bidir-enable
                                                        !
Create an ACL for the traffic to !--- be encrypted. ---!
In this example, !--- the traffic from 10.10.20.0/24 to
10.10.10.0/24 !--- is encrypted. access-list 100 permit
            ip 10.10.20.0 0.0.0.255 10.10.10.0 0.0.0.255
                         snmp-server community foobar RO
                                                        !
                                     dial-peer cor custom
                                                        !
                                                         !
                                               line con 0
                                         exec-timeout 0 0
                                               line aux 0
                                             line vty 0 4
                                                    login
                                                        !
                                                      end
```
### <u>تكوين عميل VPN 4.x</u>

اتبع هذه الخطوات لتكوين عميل VPN Cisco، الإصدار .4x.

1. اطلقت ال VPN زبون، وبعد ذلك طقطقت **جديد** in order to خلقت توصيل

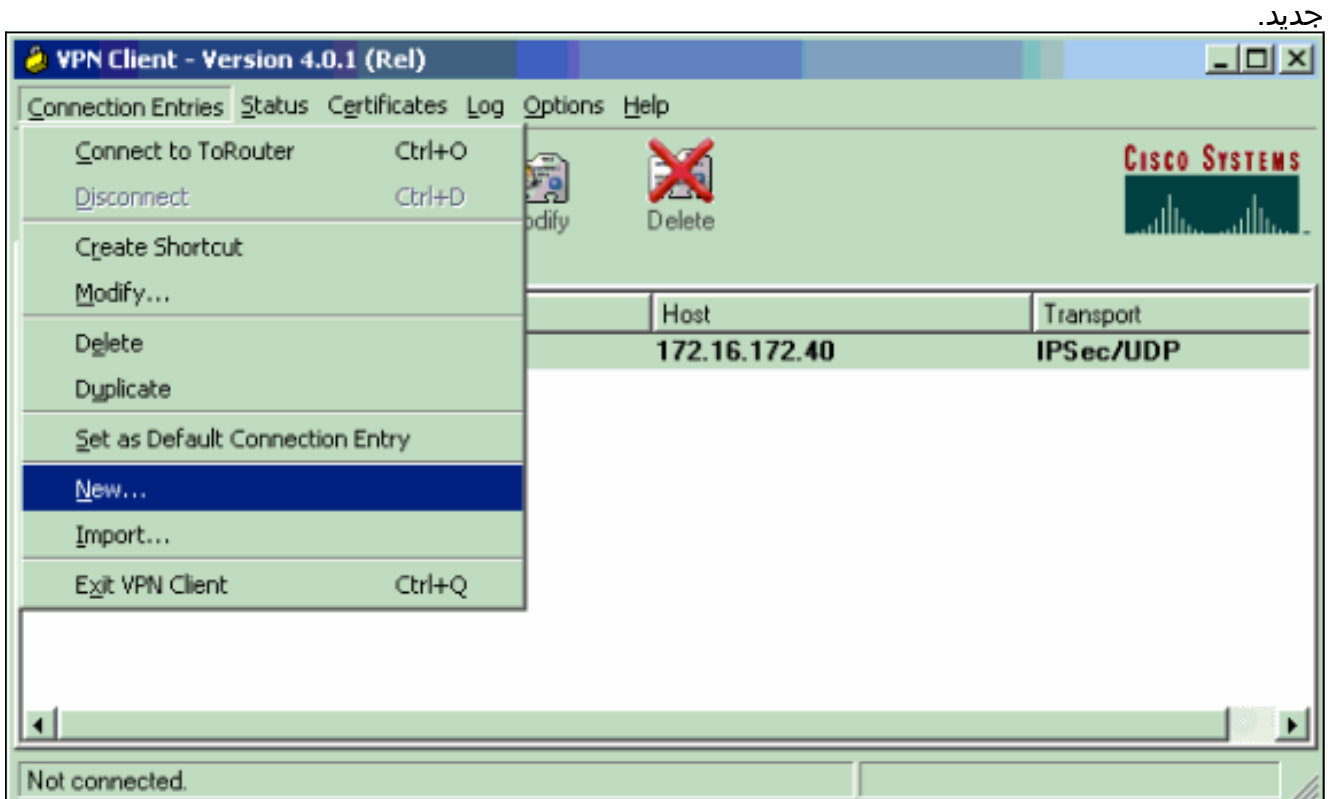

2. قم بإدخال المعلومات الضرورية، وانقر **حفظ** عند

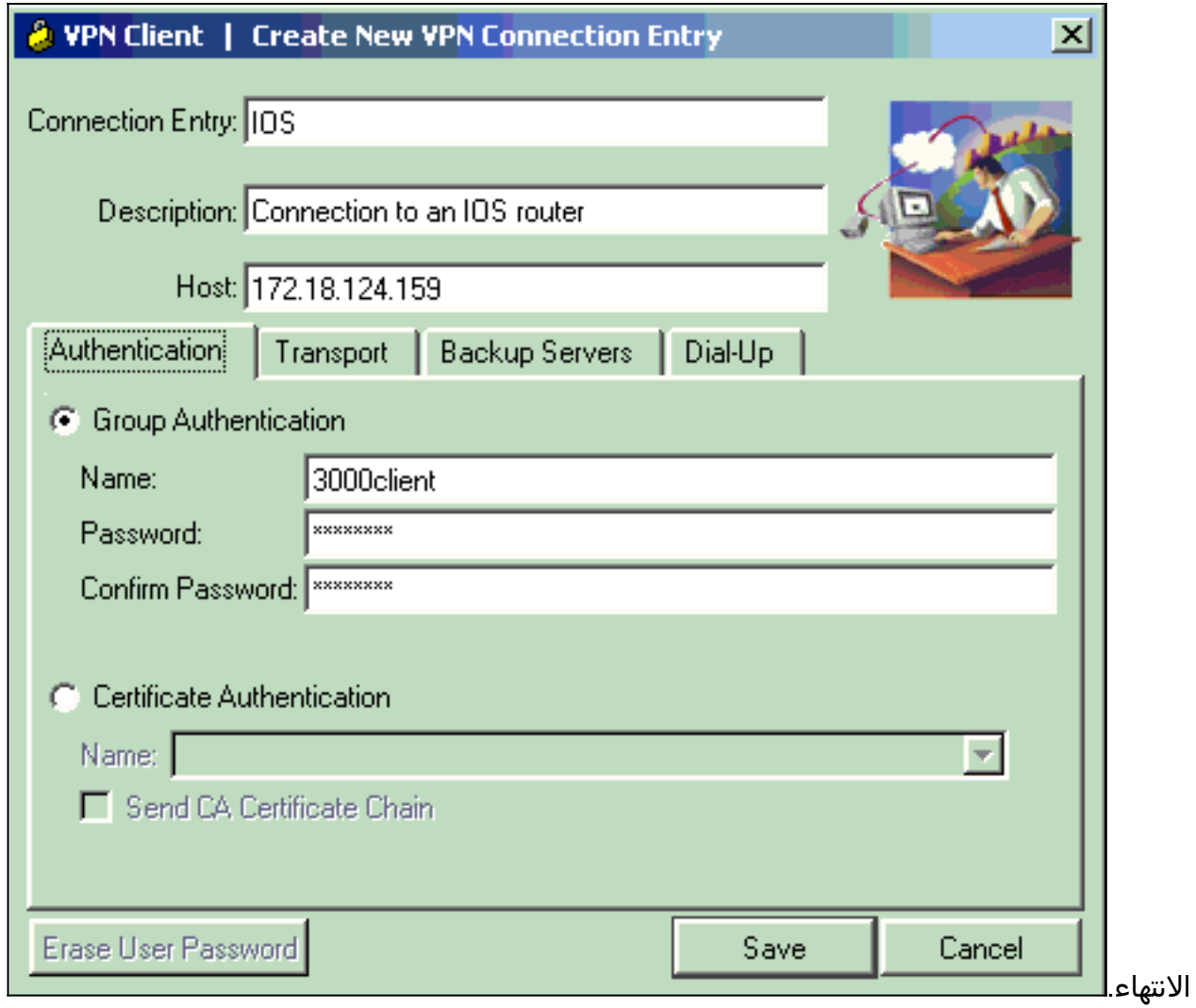

3. انقر بزر الماوس الأيمن على إدخال الاتصال الذي تم إنشاؤه حديثا، وانقر فوق **توصيل** للاتصال بالموجه.

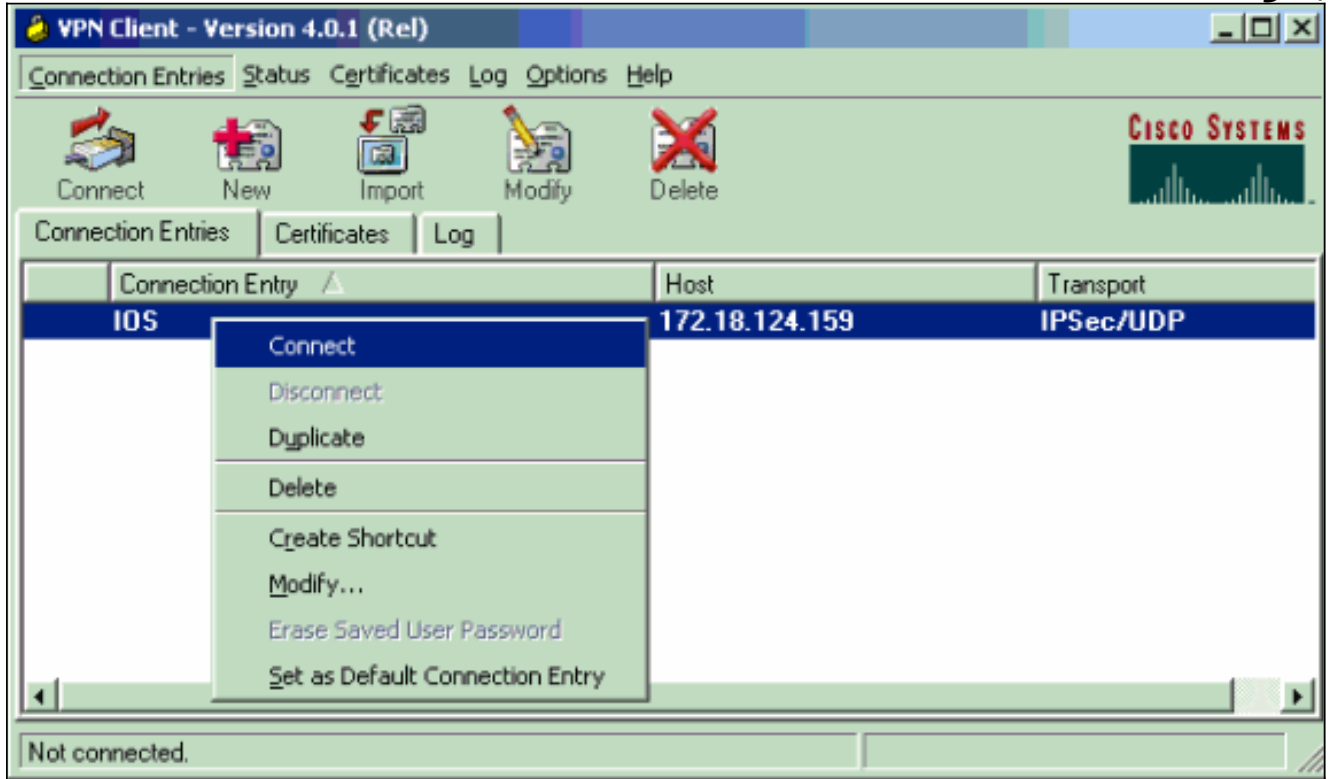

.4 أثناء مفاوضات IPsec، تتم مطالبتك باسم مستخدم وكلمة

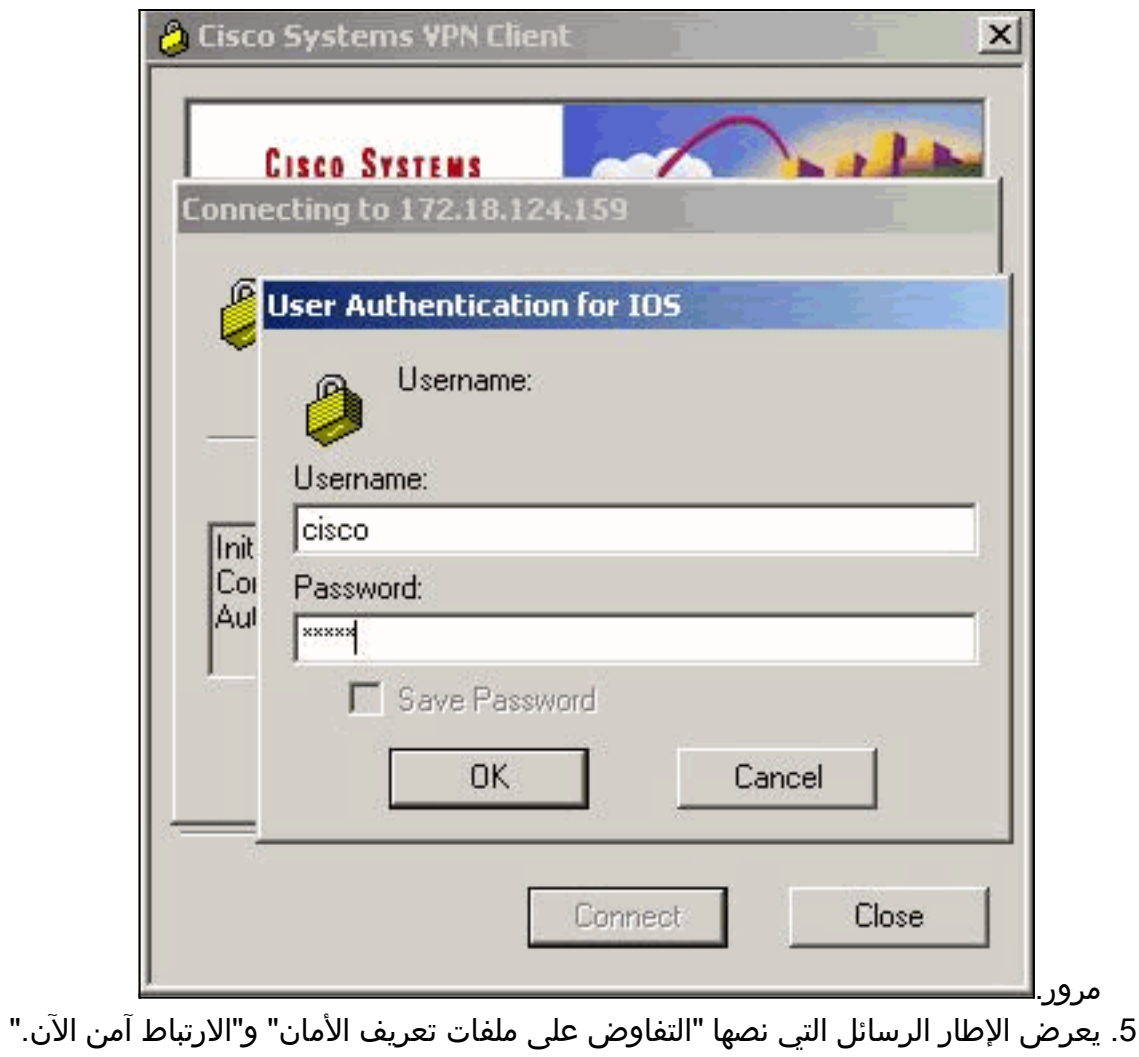

# <span id="page-8-0"></span>التحقق من الصحة

يوفر هذا القسم معلومات تساعدك على التأكد من أن التكوين لديك يعمل بشكل صحيح.

يتم دعم بعض أوامر العرض بواسطة [أداة مترجم الإخراج \(](https://www.cisco.com/cgi-bin/Support/OutputInterpreter/home.pl)[العملاء المسجلون فقط\)، والتي تتيح لك عرض تحليل](//tools.cisco.com/RPF/register/register.do) [إخراج أمر](//tools.cisco.com/RPF/register/register.do) العرض.

<span id="page-8-1"></span>Cisco VPN 2611

vpn2611#**show crypto isakmp sa** dst src state conn-id slot **QM\_IDLE 5 0 172.18.124.199 172.18.124.159** *For the LAN-to-LAN tunnel peer.* **172.18.124.159 64.102.55.142 QM\_IDLE 6 0** *---! For the Cisco Unity Client tunnel peer.* vpn2611#**show crypto ipsec sa** *---!* **interface: Ethernet0/0** Crypto map tag: clientmap, local addr. 172.18.124.159 :protected vrf **(local ident (addr/mask/prot/port): (10.10.10.0/255.255.255.0/0/0 (remote ident (addr/mask/prot/port): (10.10.20.0/255.255.255.0/0/0 current\_peer: 172.18.124.199:500** *For the LAN-to-LAN tunnel peer.* PERMIT, flags={origin\_is\_acl,} **#pkts encaps: 4, #pkts** *---!* **encrypt: 4, #pkts digest 4 pkts decaps: 4, #pkts decrypt: 4, #pkts verify 4#**

pkts compressed: 0, #pkts decompressed: 0# pkts not compressed: 0, #pkts compr. failed: 0, #pkts decompress# failed: 0 send errors 0, #recv errors 0# :.local crypto endpt.: 172.18.124.159, remote crypto endpt 172.18.124.199 path mtu 1500, media mtu 1500 current outbound spi: 892741BC :inbound esp sas (spi: 0x7B7B2015(2071666709 , transform: esp-3des esp-md5-hmac { ,in use settings ={Tunnel slot: 0, conn id: 2000, flow\_id: 1, crypto map: clientmap (sa timing: remaining key lifetime (k/sec): (4607999/1182 IV size: 8 bytes replay detection support: Y :inbound ah sas :inbound pcp sas :outbound ESP sas (spi: 0x892741BC(2301051324 , transform: esp-3des esp-md5-hmac { ,in use settings ={Tunnel slot: 0, conn id: 2001, flow\_id: 2, crypto map: clientmap (sa timing: remaining key lifetime (k/sec): (4607999/1182 IV size: 8 bytes replay detection support: Y :outbound ah sas :outbound PCP sas :protected vrf **(local ident (addr/mask/prot/port): (172.18.124.159/255.255.255.255/0/0 (remote ident (addr/mask/prot/port): (14.1.1.106/255.255.255.255/0/0 current\_peer: 64.102.55.142:500** *For the Cisco Unity Client tunnel peer.* PERMIT, flags={} **#pkts encaps: 0, #pkts encrypt: 0,** *---!* **#pkts digest 0 pkts decaps: 0, #pkts decrypt: 0, #pkts verify 0#** pkts compressed: 0, #pkts decompressed: 0# pkts not compressed: 0, #pkts compr. Failed: 0, #pkts decompress# failed: 0 send errors 0, #recv errors 0# :.local crypto endpt.: 172.18.124.159, remote crypto endpt 64.102.55.142 path mtu 1500, media mtu 1500 current outbound spi: 81F39EFA :inbound ESP sas (spi: 0xC4483102(3293065474 , transform: esp-3des esp-md5-hmac { ,in use settings ={Tunnel slot: 0, conn id: 2002, flow\_id: 3, crypto map: clientmap (sa timing: remaining key lifetime (k/sec): (4608000/3484 IV size: 8 bytes replay detection support: Y

:inbound PCP sas :outbound ESP sas (spi: 0x81F39EFA(2180226810 , transform: esp-3des esp-md5-hmac { ,in use settings ={Tunnel slot: 0, conn id: 2003, flow\_id: 4, crypto map: clientmap (sa timing: remaining key lifetime (k/sec): (4608000/3484 IV size: 8 bytes replay detection support: Y :outbound ah sas :outbound PCP sas :protected vrf **(local ident (addr/mask/prot/port): (0.0.0.0/0.0.0.0/0/0 (remote ident (addr/mask/prot/port): (14.1.1.106/255.255.255.255/0/0 current\_peer: 64.102.55.142:500** *For the Cisco Unity Client tunnel peer.* PERMIT, flags={} **#pkts encaps: 4, #pkts encrypt: 4,** *---!* **#pkts digest 4 pkts decaps: 20, #pkts decrypt: 20, #pkts verify 20#** pkts compressed: 0, #pkts decompressed: 0# pkts not compressed: 0, #pkts compr. Failed: 0, #pkts decompress# failed: 0 send errors 0, #recv errors 0# :.local crypto endpt.: 172.18.124.159, remote crypto endpt 64.102.55.142 path mtu 1500, media mtu 1500 current outbound spi: B7F84138 :inbound ESP sas (spi: 0x5209917C(1376358780 , transform: esp-3des esp-md5-hmac { ,in use settings ={Tunnel slot: 0, conn id: 2004, flow id: 5, crypto map: clientmap (sa timing: remaining key lifetime (k/sec): (4607998/3474 IV size: 8 bytes replay detection support: Y (spi: 0xDE6C99C0(3731659200 , transform: esp-3des esp-md5-hmac  $\{$  , in use settings =  $\{$  Tunnel slot: 0, conn id: 2006, flow\_id: 7, crypto map: clientmap (sa timing: remaining key lifetime (k/sec): (4607998/3493 IV size: 8 bytes replay detection support: Y :inbound ah sas :inbound PCP sas :outbound ESP sas (spi: 0x58886878(1485334648 , transform: esp-3des esp-md5-hmac  $\{$  , in use settings =  $\{$  Tunnel slot: 0, conn id: 2005, flow\_id: 6, crypto map: clientmap (sa timing: remaining key lifetime (k/sec): (4608000/3474 IV size: 8 bytes replay detection support: Y (spi: 0xB7F84138(3086500152 , transform: esp-3des esp-md5-hmac { ,in use settings ={Tunnel slot: 0, conn id: 2007, flow\_id: 8, crypto map: clientmap (sa timing: remaining key lifetime (k/sec): (4607999/3486 IV size: 8 bytes replay detection support: Y

:outbound ah sas

:outbound PCP sas

```
vpn2611#show crypto engine connection active
    ID Interface IP-Address State Algorithm Encrypt Decrypt
    Ethernet0/0 172.18.124.159 set HMAC_MD5+DES_56_CB 0 0 5
    Ethernet0/0 172.18.124.159 set HMAC_SHA+3DES_56_C 0 0 6
Ethernet0/0 172.18.124.159 set HMAC_MD5+3DES_56_C 0 4 2000
Ethernet0/0 172.18.124.159 set HMAC_MD5+3DES_56_C 4 0 2001
Ethernet0/0 172.18.124.159 set HMAC_MD5+3DES_56_C 0 0 2002
Ethernet0/0 172.18.124.159 set HMAC_MD5+3DES_56_C 0 0 2003
Ethernet0/0 172.18.124.159 set HMAC_MD5+3DES_56_C 0 9 2004
Ethernet0/0 172.18.124.159 set HMAC_MD5+3DES_56_C 0 0 2005
Ethernet0/0 172.18.124.159 set HMAC_MD5+3DES_56_C 0 79 2006
 Ethernet0/0 172.18.124.159 set HMAC_MD5+3DES_56_C 4 0 2007
                                                   vpn2611#
```
#### <span id="page-11-0"></span>Cisco VPN 3640

vpn3640#**show crypto isakmp sa** DST src state conn-id slot **QM\_IDLE 4 0 172.18.124.199 172.18.124.159**  *For the LAN-to-LAN tunnel peer.* vpn3640#**show crypto ipsec sa** *---!* **interface: Ethernet0/0** Crypto map tag: mymap, **local addr. 172.18.124.199** :protected vrf **(local ident (addr/mask/prot/port): (10.10.20.0/255.255.255.0/0/0 (remote ident (addr/mask/prot/port): (10.10.10.0/255.255.255.0/0/0 current\_peer: 172.18.124.159:500**  *For the LAN-to-LAN tunnel peer.* PERMIT, flags={origin\_is\_acl,} **#pkts encaps: 4, #pkts** *---!* **encrypt: 4, #pkts digest 4 pkts decaps: 4, #pkts decrypt: 4, #pkts verify 4#**  pkts compressed: 0, #pkts decompressed: 0# pkts not compressed: 0, #pkts compr. Failed: 0, #pkts decompress failed: 0# send errors 11, #recv errors 0# **local crypto endpt.: 172.18.124.199, remote crypto endpt.: 172.18.124.159** path mtu 1500, media mtu 1500 current outbound spi: 7B7B2015 :inbound ESP sas (spi: 0x892741BC(2301051324 , transform: esp-3des esp-md5-hmac { ,in use settings ={Tunnel slot: 0, conn id: 940, flow\_id: 1, crypto map: mymap (sa timing: remaining key lifetime (k/sec): (4607998/1237 IV size: 8 bytes replay detection support: Y :inbound ah sas :inbound PCP sas

```
:outbound ESP sas 
                               (spi: 0x7B7B2015(2071666709 
                        , transform: esp-3des esp-md5-hmac 
                               \{, in use settings =\{Tunnel
     slot: 0, conn id: 941, flow_id: 2, crypto map: mymap 
(sa timing: remaining key lifetime (k/sec): (4607999/1237 
                                           IV size: 8 bytes 
                               replay detection support: Y 
                                           :outbound ah sas 
                                          :outbound PCP sas 
            vpn3640# show crypto engine connection active
  ID Interface IP-Address State Algorithm Encrypt Decrypt
```
**4**

**Ethernet0/0 172.18.124.199 set HMAC\_MD5+3DES\_56\_C 0 4 940 Ethernet0/0 172.18.124.199 set HMAC\_MD5+3DES\_56\_C 4 0 941** 

#### <span id="page-12-0"></span>التحقق من الأرقام التسلسلية لمخطط التشفير

إذا تم تكوين النظراء الثابته والحركي على خريطة التشفير نفسها، فإن ترتيب إدخالات خريطة التشفير مهم للغاية. يجب أن يكون الرقم التسلسلي لإدخال خريطة التشفير الديناميكية أعلى من جميع إدخالات خريطة التشفير الثابتة الأخرى. إذا كانت المدخلات الثابتة مرقمة أعلى من المدخل الديناميكي، فإن الاتصالات مع تلك الأقران تفشل.

هنا مثال على خريطة تشفير مرقمة بشكل صحيح تحتوي على مدخل ثابت ومدخل ديناميكي. لاحظ أن الإدخال الديناميكي يحتوي على أعلى رقم تسلسلي وأنه قد تم ترك الغرفة لإضافة إدخالات ثابتة إضافية:

> crypto dynamic-map dynmap 10 set transform-set myset crypto map clientmap 1 ipsec-isakmp set peer 172.18.124.199 set transform-set myset match address 100 **crypto map clientmap 10 ipsec-isakmp dynamic dynmap**

# <span id="page-12-1"></span>استكشاف الأخطاء وإصلاحها

يوفر هذا القسم معلومات تساعد على أستكشاف أخطاء التكوين وإصلاحها.

<span id="page-12-2"></span>أوامر استكشاف الأخطاء وإصلاحها

يتم دعم بعض أوامر **العرض بواسطة** <u>[أداة مترجم الإخراج \(](https://www.cisco.com/cgi-bin/Support/OutputInterpreter/home.pl)[العملاء المسجلون فقط\)، والتي تتيح لك عرض تحليل](//tools.cisco.com/RPF/register/register.do)</u> [إخراج أمر](//tools.cisco.com/RPF/register/register.do) العرض.

ملاحظة: ارجع إلى [المعلومات المهمة حول أوامر التصحيح](//www.cisco.com/en/US/tech/tk801/tk379/technologies_tech_note09186a008017874c.shtml) قبل إصدار أوامر debug.

- ipSec crypto debug—يعرض أحداث IPsec. يقوم النموذج no من هذا الأمر بتعطيل إخراج تصحيح الأخطاء.
- debug crypto isakmp—يعرض الرسائل المتعلقة باحداث IKE. يقوم النموذج no من هذا الأمر بتعطيل إخراج تصحيح الأخطاء.
	- debug crypto engine—يعرض المعلومات المتعلقة بمحرك التشفير، مثل عندما يقوم برنامج Cisco IOS software بتنفيذ عمليات تشفير أو فك تشفير.

### <span id="page-13-0"></span>معلومات ذات صلة

- [مفاوضة IPsec/صفحة دعم بروتوكول IKE](//www.cisco.com/en/US/tech/tk583/tk372/tsd_technology_support_protocol_home.html?referring_site=bodynav)
- [الدعم التقني والمستندات Systems Cisco](//www.cisco.com/cisco/web/support/index.html?referring_site=bodynav)

ةمجرتلا هذه لوح

ةي الآلال تاين تان تان تان ان الماساب دنت الأمانية عام الثانية التالية تم ملابات أولان أعيمته من معت $\cup$  معدد عامل من من ميدة تاريما $\cup$ والم ميدين في عيمرية أن على مي امك ققيقا الأفال المعان المعالم في الأقال في الأفاق التي توكير المالم الما Cisco يلخت .فرتحم مجرتم اهمدقي يتلا ةيفارتحالا ةمجرتلا عم لاحلا وه ىل| اًمئاد عوجرلاب يصوُتو تامجرتلl مذه ققد نع امتيلوئسم Systems ارامستناه انالانهاني إنهاني للسابلة طربة متوقيا.